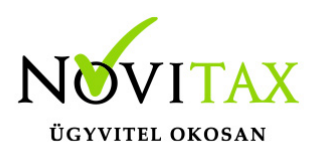

### **Átlagárfolyam vezetésének számviteli háttere, alapvető információk**

Az Átlagárfolyam szerinti árfolyamvezetés azt jelenti, hogy a program árfolyamot csak a deviza mennyiség növelésekor kér, csökkenéskor a kiszámított átlagárfolyammal számol. Az Átlagárfolyam szerinti vezetésre csak üres bizonylatállomány esetén lehet áttérni, és a döntés éven belül nem változtatható meg, ezért hívjuk fel a figyelmet arra, hogy használata esetén, a vonatkozó adatokat a gépi nyitás után azonnal be kell állítani.

A **Menükezelőben** az Átlagárfolyam vezetésének beállítási paramétereit a **Cégadatok / Devizás és kerekítési beállítások** képernyőjén lehet beállítani, a következők szerint:

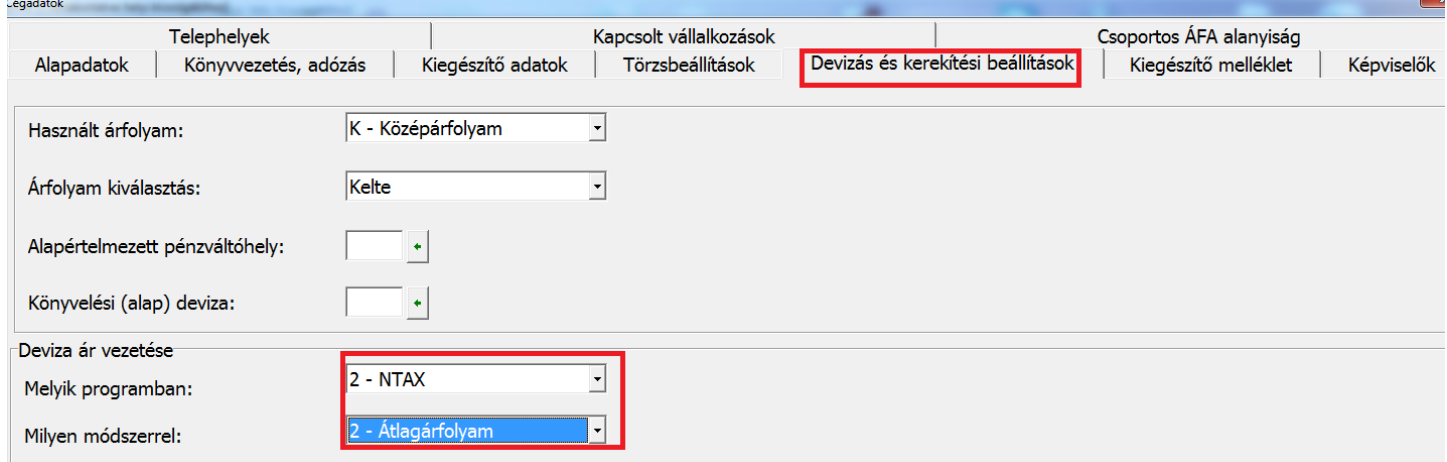

#### **Az átlagárfolyam vezetés beállításának részletező információi**

- Melyik program: A Win-Tax programrendszer a pénzügyi nyilvántartási rendszerben (RAXLA), és a kettős könyvviteli programrendszerben (NTAX) is vezetheti az Átlagárfolyam szerinti devizakezelést, értelemszerűen egy vállalkozás esetén csak az egyikben, ha mindkét modult használják, akkor javasoltan a RAXLA modulban. Az Átlagárfolyam módszer könyvelő programban való használatát akkor javasoljuk, ha az adott vállalkozás pénzforgalmi adatai a könyvelő programban vannak rögzítve.
- Milyen módszerrel: Átlagárfolyam bejelölése esetén a program a pillanatnyi átlagárfolyam és a beszerzett deviza árfolyama alapján kiszámolja az ún. súlyozott átlagárfolyamot, és az eladáskor az éppen érvényes átlagárfolyammal számol.

### [www.novitax.hu](http://www.novitax.hu)

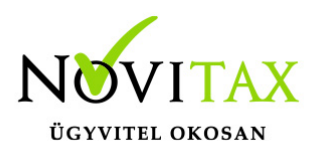

### **Pénzügyi adatok rögzítése átlagárfolyam vezetése mellett**

A program a devizakészlet csökkenéseket Átlagárfolyam módszerrel pénzforgalmi helyenként vezeti. Az árfolyam vezetési mód megválasztása cégszintű, tehát valamennyi pénzforgalmi helyre (devizás bankokra, valutapénztárakra) érvényes. Ezért Átlagárfolyam módszer esetén pénzforgalmi helyenként rögzíteni kell az induló devizakészlet beszerzési eseményeit. A **Beállítások/Cégbeállítások** menüpontban a **Könyvelési beállítások** fülön jelölni kell a **Devizás könyvelést**.

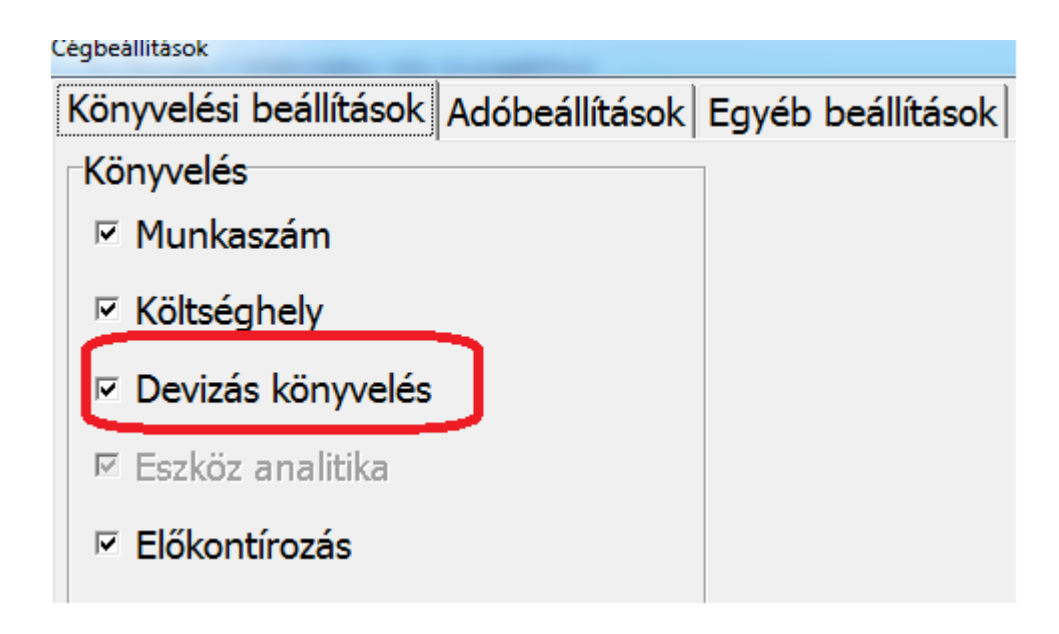

A **Törzsadatok/Számlatükör** menüpontba lépve ki kell választani a megfelelő főkönyvi számlát, amelyen a Felhasználó vezetni fogja a devizás pénzeszközöket. A **Jellemző devizához** be kell írni a választott devizát.

### [www.novitax.hu](http://www.novitax.hu)

1105 Budapest, Gitár utca 4. | Tel.: (+36 1) 263-2363 | E-mail: [novitax@novitax.hu](mailto:novitax@novitax.hu)

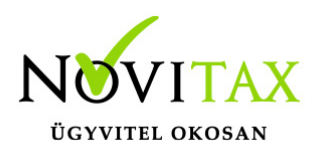

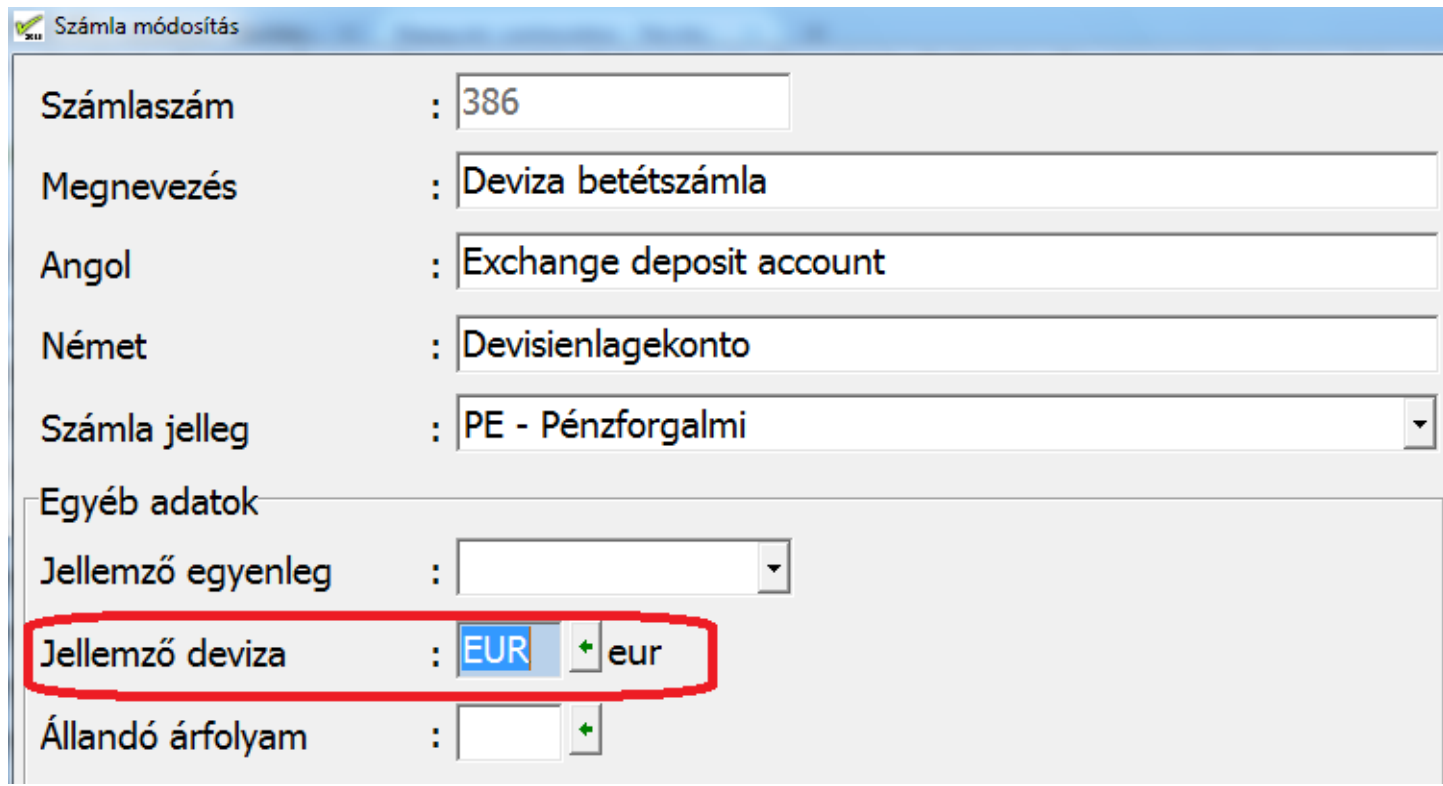

A **Törzsadatok / Naplók** menüpontba kell belépni és javasolt egy devizás napló létrehozása. Rögzíteni kell a jellemző főkönyvi számot és devizanemet a **Deviza és egyéb beállítások** fülön. Ugyanitt meg kell adni a nyitó devizakészlet adatait.

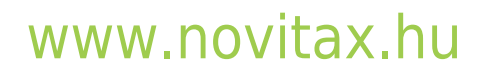

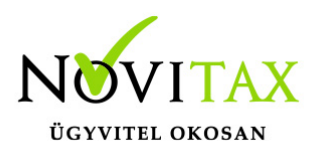

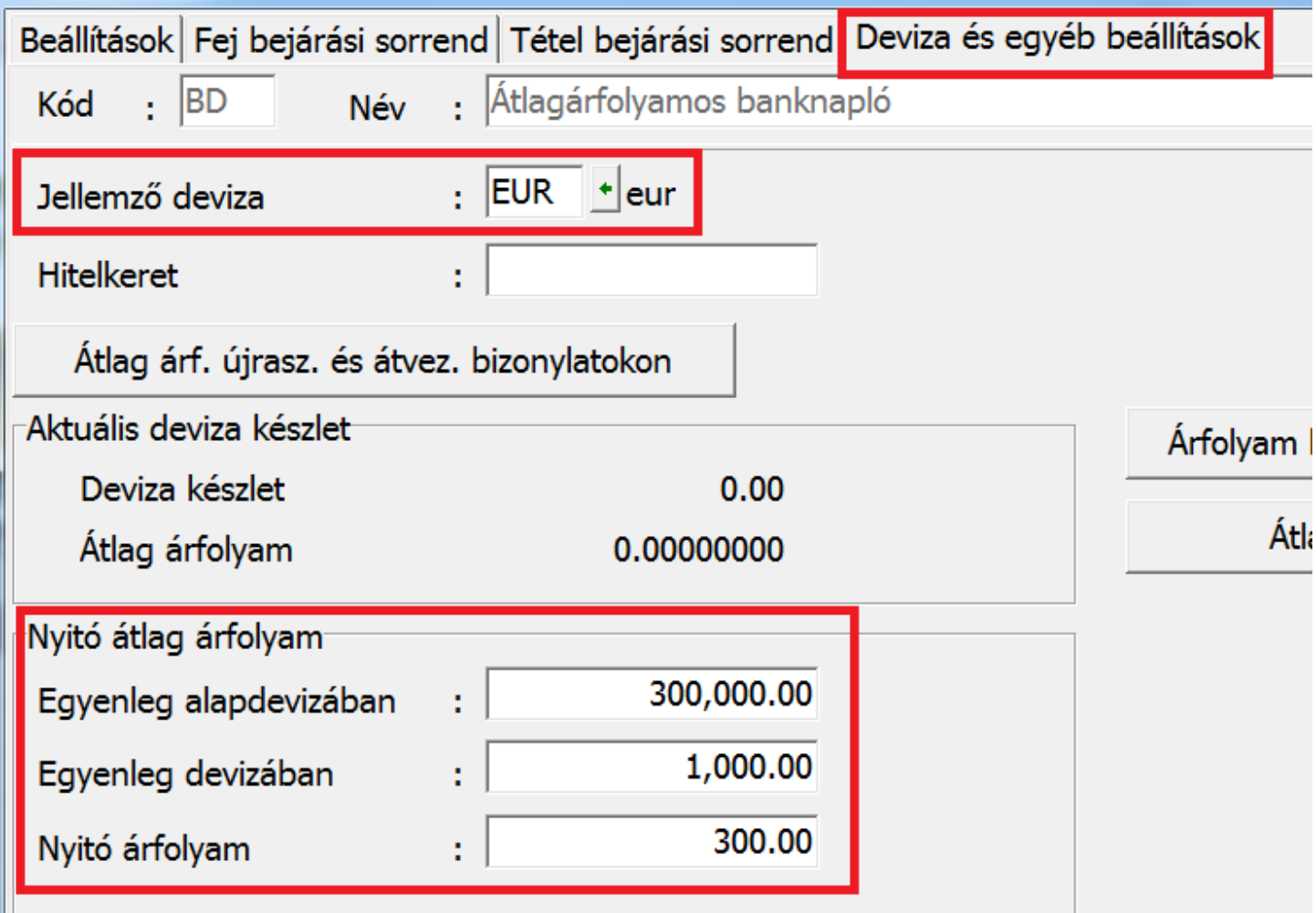

#### **Fontos!**

**A főkönyvi nyitásban a megadott főkönyvi szám egyenlegének meg kell egyeznie az itt beállított értékkel (devizában és alapdevizában is)!**

#### **Automatikus átlagárfolyam számítás negatív tartományban**

A program az átlagárfolyam módszerével történő deviza ár vezetésekor automatikusan kezeli azokat az eseteket is, amikor a devizabank egyenlege mínusz tartományba kerül, vagyis amikor hitelkeretből gazdálkodik a vállalkozás. Ehhez be kell állítani a **Deviza és egyéb beállítások** fülön a Hitelkeretet.

### [www.novitax.hu](http://www.novitax.hu)

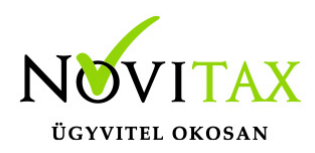

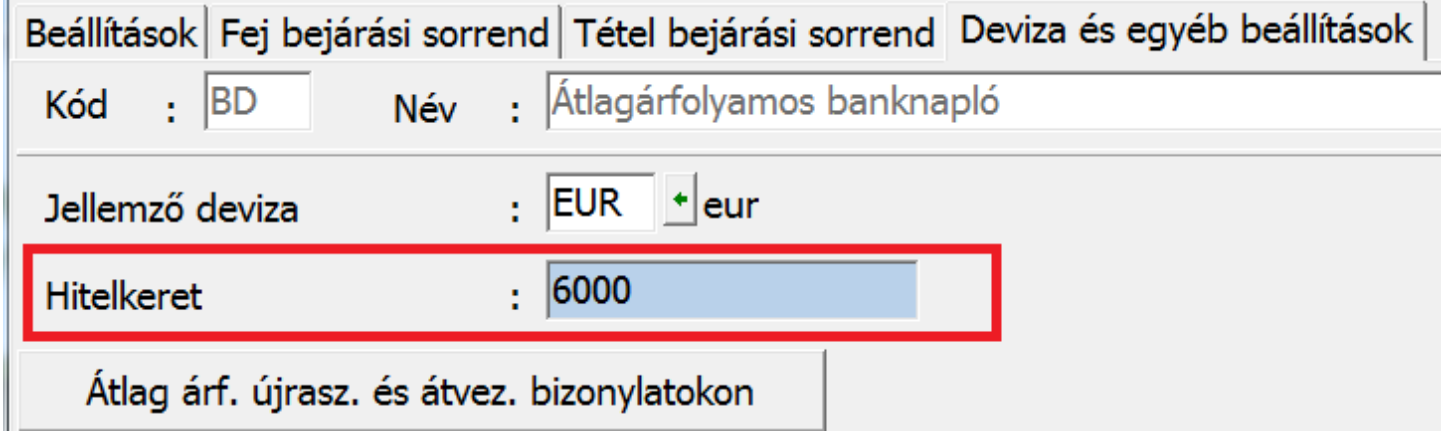

Ilyen esetben a program deviza kikerüléskor (vagyis tartalmilag hitelfelvételkor) a napi választott árfolyamot kéri, míg deviza bekerüléskor (vagyis tartalmilag hitelcsökkenéskor) az aktuális átlagárfolyamon rögzíti le a könyvelési tételt.

#### **A módosítás utáni újraszámítás**

Amennyiben egy program által átlagárfolyam módszere mellett devizás pénzforgalmi hely korábbi bizonylataiban változás történik (módosítás, törlés, új felvitel), a program figyelmeztetést ad a felhasználónak:

> A tétel módosítása nem javasolt, mert szigorú számadásban nem az utolsó. Folytatja?

Amennyiben a Felhasználó összeget érintően módosít a bizonylatban, a programmal mindenképpen újra kell számoltatni az átlagárfolyamot:

Törzsadatok, Naplókban az adott naplóban a Deviza és Egyéb beállítások fülön **Átlagárfolyam újraszámítása és átvezetése a bizonylatokon**

### [www.novitax.hu](http://www.novitax.hu)